# **TERMOREGOLATORE per SALDATURA AD IMPULSI**

# THERMOSALD ISC

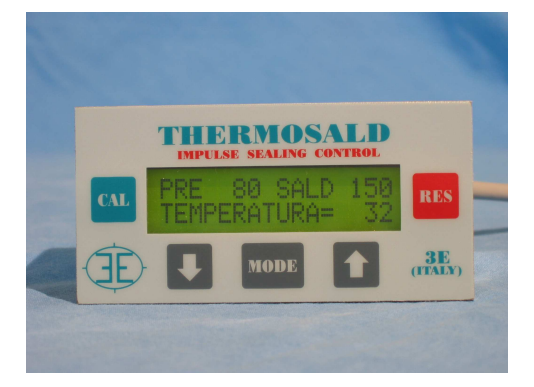

- **INTERFACCIA SUPERVISORE FINO A 255 UNITA'**
- **INTERFACCIA PANNELLO 3E FINO A 255 UNITA'**
- **LEGGE/SCRIVE TUTTE LE VARIABILI FUNZIONALI**
- **CAMBIA INDIRIZZO UNITA'**
- **CAMBIA PARAMETRI DI COMUNICAZIONE**
- **ABILITA/DISABILITA/CAMBIA CHECKSUM**

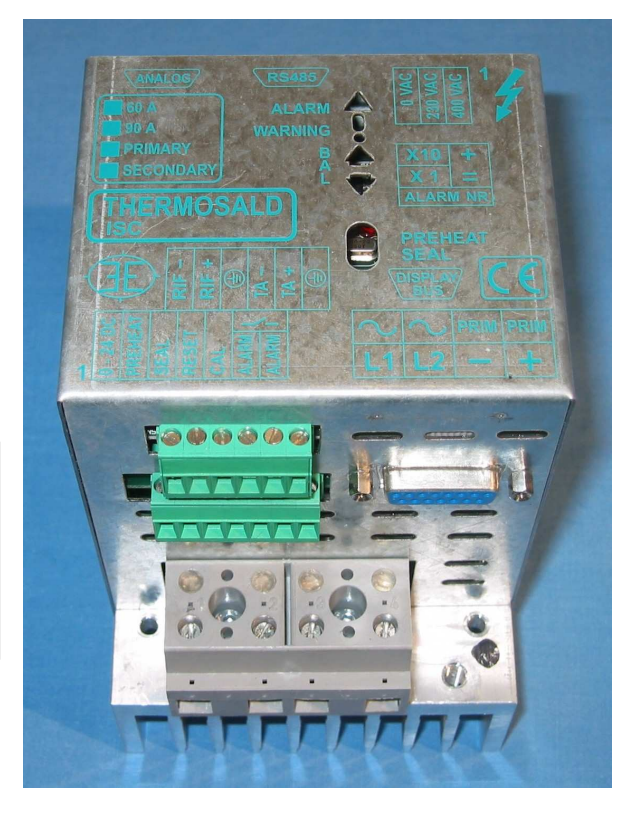

# **RS485 MODBUS (ITALIANO)**

**3E S.r.l. - Via del Maccabreccia 37/a - 40012 LIPPO DI CALDERARA ( BOLOGNA ) Tel. ++39 051 6466225-228 e-Mail: mail@3e3e3e.com Fax ++39 051 6426252 Indirizzo internet: www.3e3e3e.com**

#### **1 GENERALE**

#### **1.1 Revisione documento**

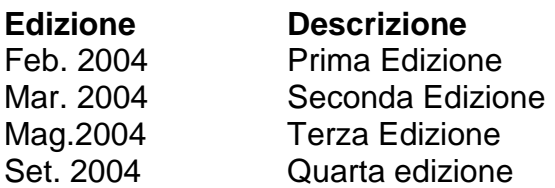

#### **1.2 Informazioni sul documento**

Questo documento descrive le funzionalità dell'interfaccia 3E RS485 Modbus sviluppate sul termoregolatore THERMOSALD ISC.

Per procedere nella lettura della presente documentazione occorre conoscere le funzioni base della comunicazione Modbus master /slave

#### **1.3 Documentazione di riferimento**

"Modicon Modbus Protocol Reference Guide", PI-MBUS-300, Rev.J

#### **1.4 Definizioni**

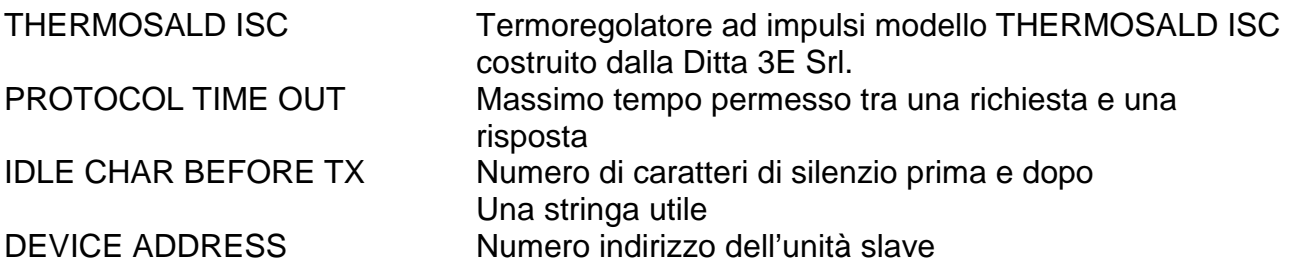

# **2 COMUNICAZIONE MODBUS**

#### **2.1 Interfaccia Hardware**

Il termoregolatore THERMOSALD ISC può comunicare con un supervisore PC o PLC o Pannello 3E -RS485 multilingua attraverso la porta seriale CN5.

CN5 è un connettore 9 poli femmina (CN5/3=canale A+ ; CN5/8= canale B-) NOTA PER COLLEGAMENTO CON SIEMENS: A+ deve essere collegato al canale B+ di Siemens; B- deve essere collegato al canale A- di Siemens (+ con + ; - con -)

#### **2.2 Modo di trasmissione**

Il driver supporta il formato **Modbus RTU SLAVE** (Remote Terminal Unit) Il "Modbus RTU SLAVE" driver si intende per l'uso con "Modbus RTU MASTER" driver e può mappare un area di memoria che può essere interfacciata al master. Il formato di ciascuno byte in RTU mode è:

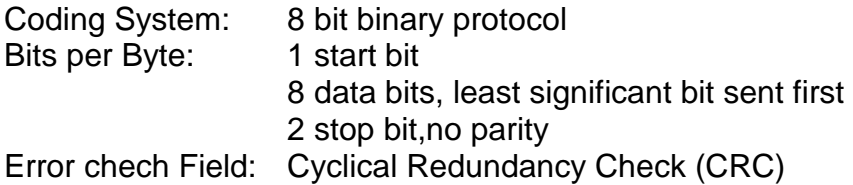

## **2.3 Parametri di comunicazione**

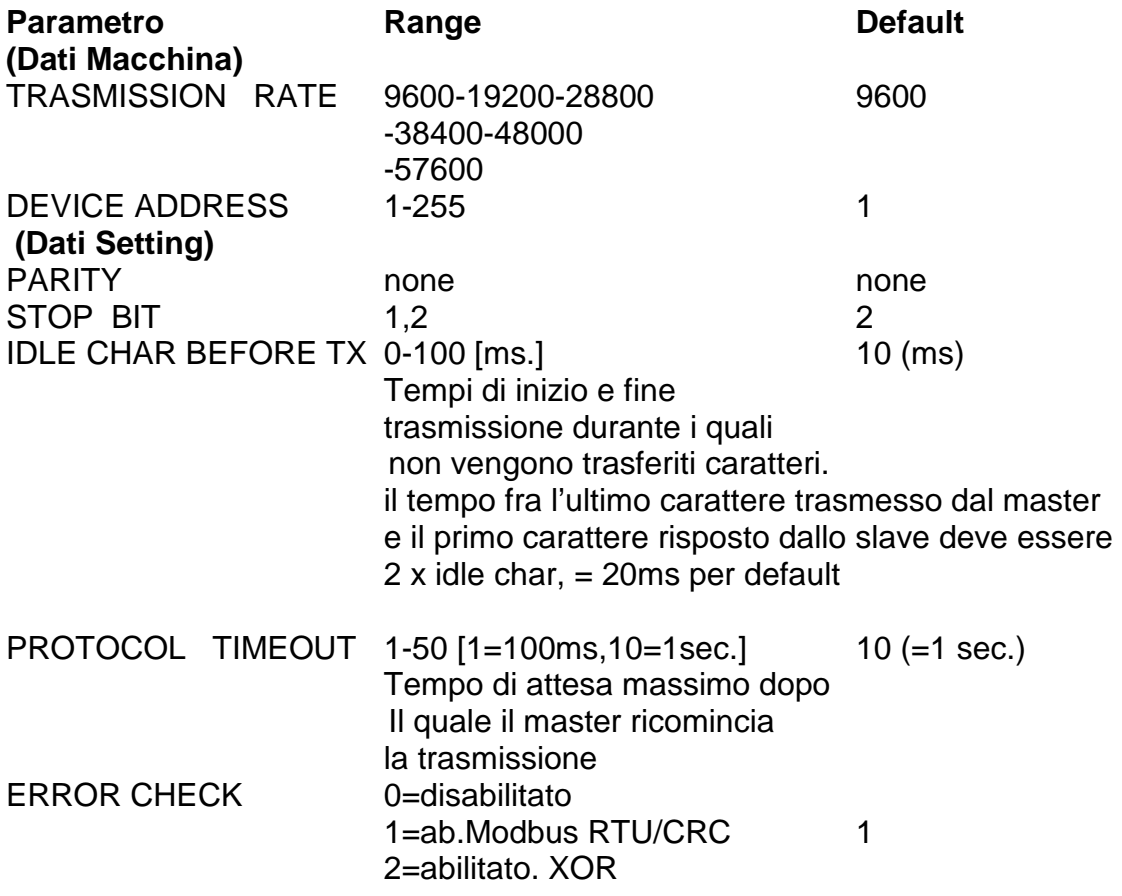

#### **3 PROTOCOLLO MODBUS**

#### **3.1 Codici supportati**

#### **FC03 read 1 or n registers**

Questo comando permette al supervisore di leggere 1 o n registri

Query:

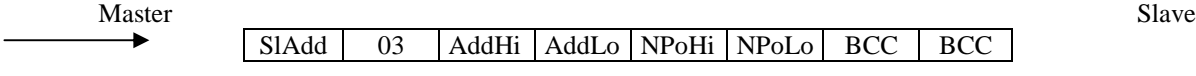

Response:

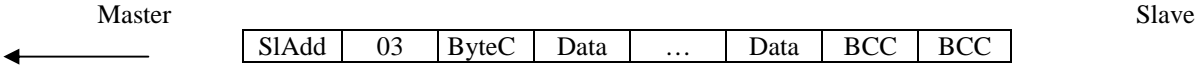

SlAdd: slave address AddHi: starting address high AddLo: starting address low NPoHi: no. of points high NPoLo: no. of points low ByteC: byte count, number of data bytes Data: data bytes BCC: checksum

#### **FC06 write 1 register**

Questo comando permette al supervisore di scrivere 1 registro

Query:

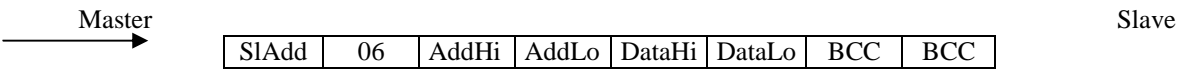

\_\_\_\_\_\_\_\_\_\_\_\_\_\_\_\_\_\_\_\_\_\_\_\_\_\_\_\_\_\_\_\_\_\_\_\_\_\_\_\_\_\_\_\_\_\_\_\_\_\_\_\_\_\_\_\_\_\_\_\_\_\_\_\_\_\_\_\_\_\_\_\_\_\_\_\_\_\_\_\_\_\_\_\_\_\_\_\_\_\_\_\_\_\_\_\_

Response:

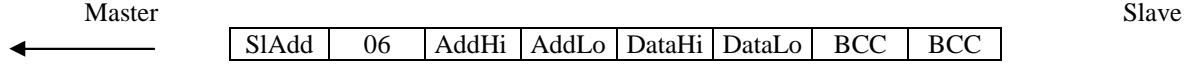

SlAdd: slave address AddHi: starting address high AddLo: starting address low NPoHi: no. of points high NPoLo: no. of points low ByteC: byte count, number of data bytes Data: data bytes BCC: checksum

#### **FC16 (10 Hex) write n registers**

Questo comando permette al supervisore di scrivere n registri

#### Query:

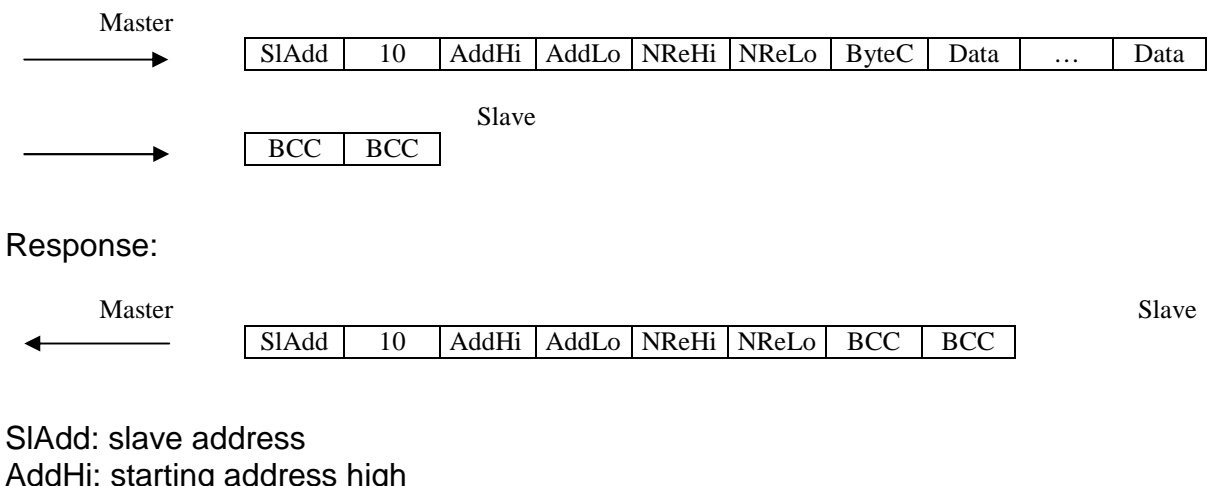

\_\_\_\_\_\_\_\_\_\_\_\_\_\_\_\_\_\_\_\_\_\_\_\_\_\_\_\_\_\_\_\_\_\_\_\_\_\_\_\_\_\_\_\_\_\_\_\_\_\_\_\_\_\_\_\_\_\_\_\_\_\_\_\_\_\_\_\_\_\_\_\_\_\_\_\_\_\_\_\_\_\_\_\_\_\_\_\_\_\_\_\_\_\_\_\_

AddHi: starting address high AddLo: starting address low NReHi: no. of registers high NReLo: no. of registers low ByteC: byte count, number of data bytes Data: data bytes BCC: checksum

# **4 INTERFACCIA APPLICAZIONE E START UP**

#### **4.1 Generale**

- L'interfaccia seriale RS485 sviluppata sull'unità slave THERMOSALD ISC permette al supervisore di leggere e/o scrivere tutte le variabili funzionali del termoregolatore:

 DATI MACCHINA, DATI SETTING,DATI RUN TIME, DATI DI MESSA IN SERVIZIO. - L'interfacci seriale RS485 sviluppata sull'unità slave THERMOSALD ISC permette al supervisore di dare tutti i comandi operativi all'unità slave eccetto il comando di preriscaldo e saldatura.

**- I parametri di comunicazione possono essere cambiati dal supervisore e saranno attivi solo dopo un comando di "save data into eeprom" per permettere il completamento della trasmissione con i dati vecchi.**

#### **4.2 Set pametro DEVICE ADDRESS**

Il supervisore può cambiare l'indirizzo dell'unità slave scrivendo il DATO MACCHINA "indirizzo seriale rs485" con il valore 1-255. Alla fine dell'operazione, dopo un comando di save, il nuovo indirizzo sarà attivo e l'unità risponderà con il nuovo indirizzo. 0 è l'indirizzo broadcasting, con il quale tutte le unità slave ricevono ma non rispondono.

#### **4.3 Set unità slave on/off - Baudrate**

Il supervisore può abilitare e disabilitare una qualunque unità slave e selezionare il baud rate scrivendo il DATO MACCHINA "abilitazione seriale RS485"" con il valore 0-6. Alla fine della operazione, dopo un comando di save, il nuovo dato sarà attivo, e l'unità risponderà con il nuovo dato.

Se fosse selezionato "abilitazione seriale RS485=0" l'unità non potrebbe più comunicare fino a un nuovo cambio del parametro "abilitazione seriale RS485>0" che può essere effettuato con il pannello "3E MULTILANGUAGE PANNEL" o con un nuovo master reset dell'unità.

## **4.4 Set degli altri parametri di trasmissione**

E possibile cambiare tutti i parametri di trasmissione modificando i DATA SETTING; le modifiche saranno attive solo dopo un comando di save, per permettere la comunicazione durante la modifica.

#### **4.5 Indirizzi dei parametri**

Fare riferimento alle liste al paragrafo 5 per la locazione degli indirizzi dei parametri.

## **4.6 Codici comando**

Fare riferimento alle liste al paragrafo 5 per i codici comando.

# **4.7 START UP**

#### **NOTA BENE: IL BUS 485 QUANDO NON TRASMETTE DEVE AVERE TENSIONE A+ SEMPRE MAGGIORE DI B- (A+ - B- > 200mV)**

\_\_\_\_\_\_\_\_\_\_\_\_\_\_\_\_\_\_\_\_\_\_\_\_\_\_\_\_\_\_\_\_\_\_\_\_\_\_\_\_\_\_\_\_\_\_\_\_\_\_\_\_\_\_\_\_\_\_\_\_\_\_\_\_\_\_\_\_\_\_\_\_\_\_\_\_\_\_\_\_\_\_\_\_\_\_\_\_\_\_\_\_\_\_\_\_

## **Connessioni**

- 1 disconnettere il collegamento rs485
- 2 alimentare il termoregolatore

3 – Il termoregolatore esce dalla fabbrica dopo un MASTER RESET, si può comunque ripetere il MASTER RESET alzando contemporaneamente i comandi di ingresso RESET+CALIBRATING per 6 secondi.

4 – selezionare sul supervisore i parametri di DEFAULT rs485, Se il checksum modbus standard fosse troppo difficoltoso da calcolare e possibile cambiare il calcolo dal supervisorecon i comandi CODE=80 or 81 or 82 (vedi liste).

5 – connettere il primo termoregolatore

6 – La connessione deve essere funzionante

7 – Se più termoregolatori devono essere connessi, cambiare l'indirizzo della prima unità esempio da 1 a 2.

8 – connettere un'altro termoregolatore e ripetere dal punto 6

9 – Ogni termoregolatore sarà nello stato "non calibrato". Dato Run Time STATO TERMOREGOLATORE =17 (0x11)

#### **Calibrazione**

10 – SELEZIONARE UN TERMOREGOLATORE e DARE IL COMANDO DI CALIBRAZIONE (set indirizzo 05 05 = 15)

si potrà leggere il dato Run Time, indirizzo 0306, STATO TERMOREGOLATORE=153 (0x99) – calibrazione in corso

11 – Alla fine della calibrazione

Si potrà leggere il dato Run Time, indirizzo 0306 STATO TERMOREGOLATORE=096 (0x60) – Bilanciamento in condizione di riposo

12 – Il termoregolatore ora è pronto per lavorare per calibrare un'altro termoregolatore ripetere dal punto 10.

13 – Impostare le temperature di preriscaldo e saldature e dare i comandi di preriscaldo e saldature.

#### **5 LISTE**

- I valori di default si trovano sul "MANUALE USO E MANUTENZIONE"
- Tutti idati scambiati sono words (2 bytes)
- I dati vengono letti con codice Modbus 03 e scritti con codici 06, 16

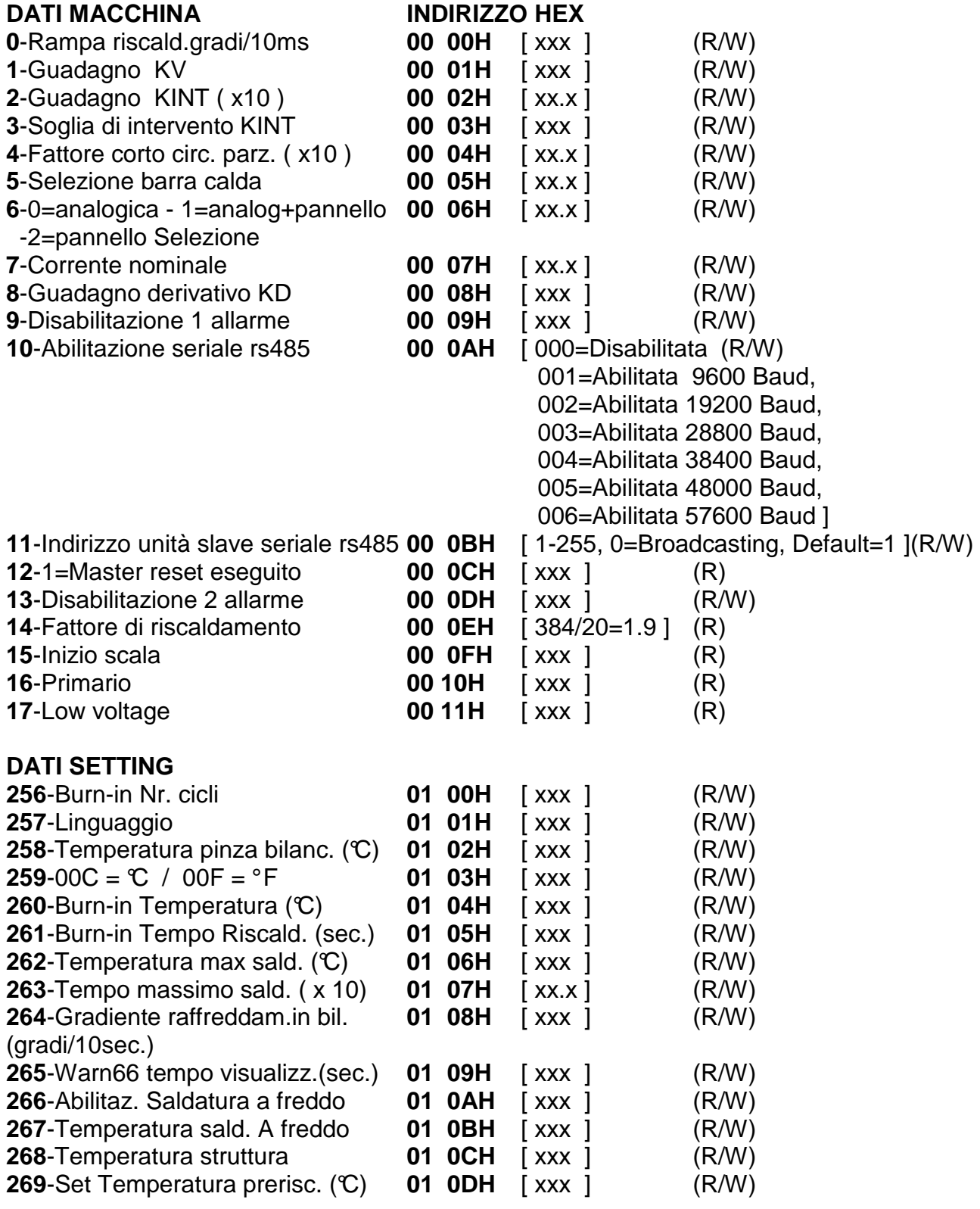

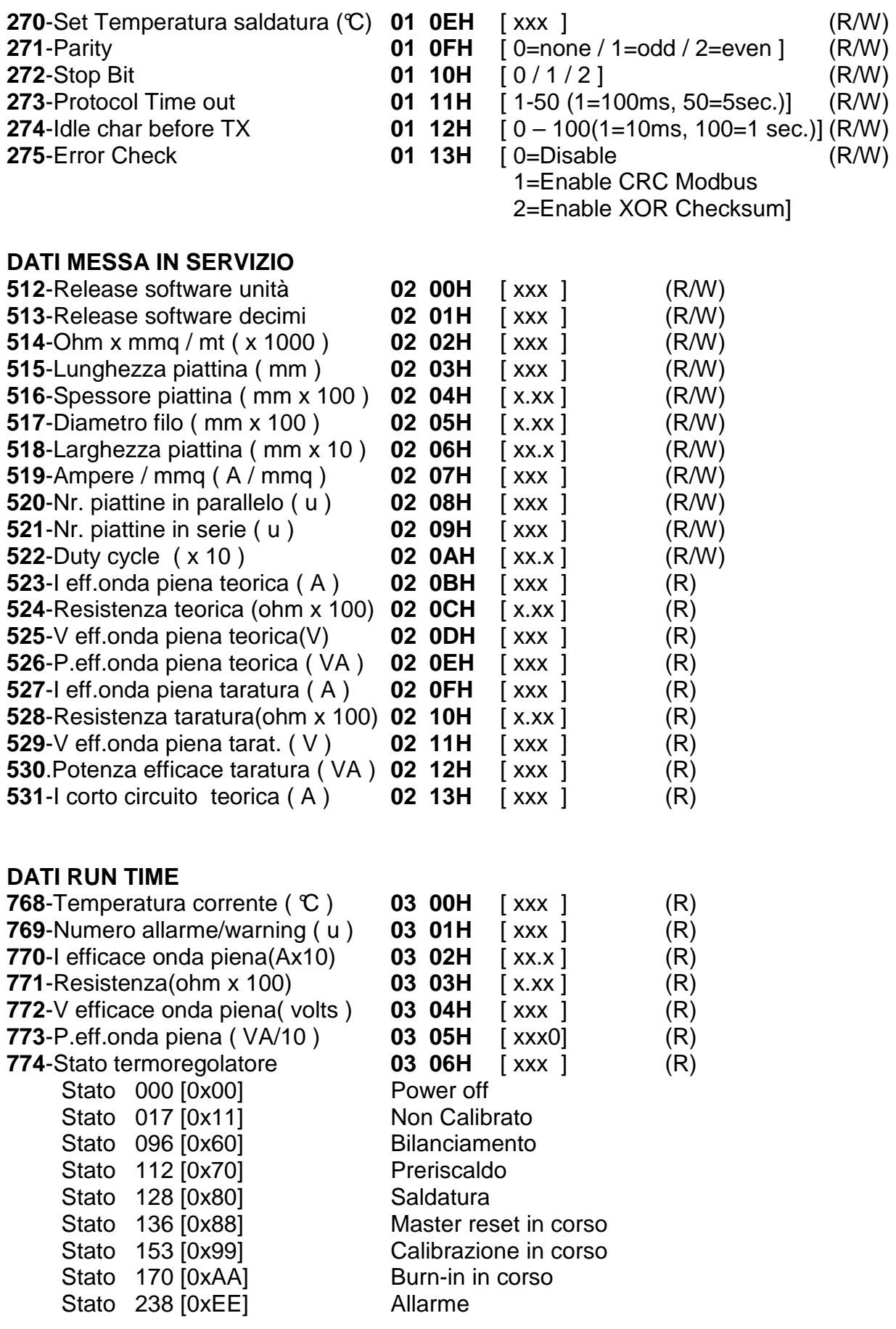

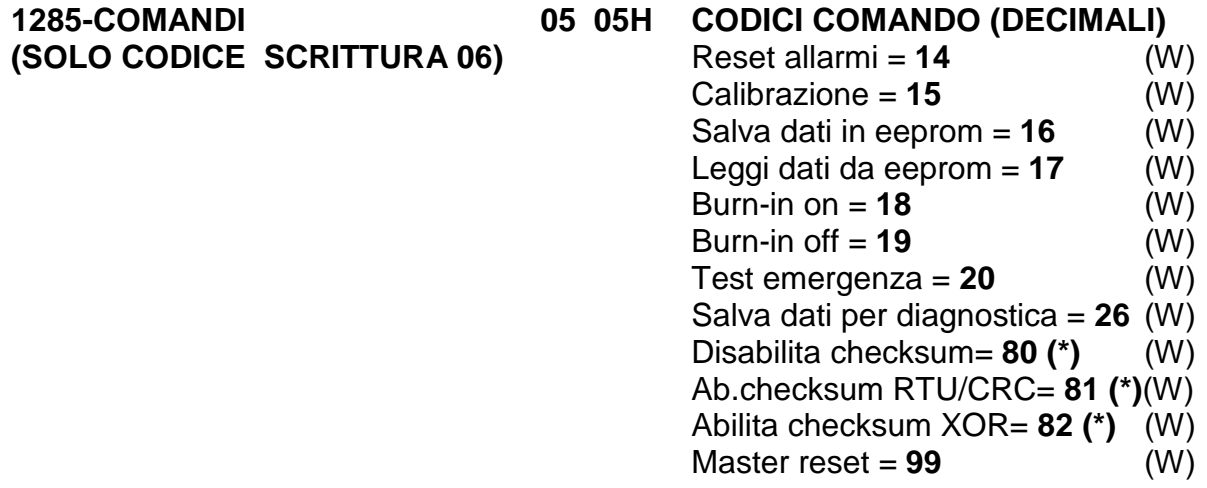

NOTA: comando 26 "salva dati per diagnostica" copia i dati run time per diagnostica nei dati messa in servizio per diagnostica (taratura) e salva tutti i dati in eeprom; da effettuare dopo la prima calibrazione.

(\*) Appena il comando cambio checksum è ricevuto, l'unità applica il comando, cioè il checksum nuovo viene calcolato sul frame stesso del comando.

\_\_\_\_\_\_\_\_\_\_\_\_\_\_\_\_\_\_\_\_\_\_\_\_\_\_\_\_\_\_\_\_\_\_\_\_\_\_\_\_\_\_\_\_\_\_\_\_\_\_\_\_\_\_\_\_\_\_\_\_\_\_\_\_\_\_\_\_\_\_\_\_\_\_\_\_\_\_\_\_\_\_\_\_\_\_\_\_\_\_\_\_\_\_\_\_

(\*\*) Nel caso di un pannello Proface programmare 1-1286 per indirizzare 0-1285